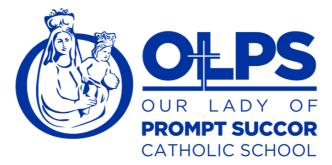

## Download & Log In to SchoolPass Parent Student App (PSA)

Whether this is your first time logging into the SchoolPass Parent Student App, or you might be experiencing difficulties logging into the app, please follow the steps below to ensure you have the most up-to-date version installed on your phone, as well as troubleshoot any login difficulties.

1. Take note of which model phone you are using (for example, iPhone 11 Pro or Samsung Galaxy S20)

2. Check if your phone operating system is up to date, and if there's an outstanding update, please download and install it:

- Updating iOS on iPhone
- Updating OS on Android

3. Install or update to the latest version of the SchoolPass Parent App:

- Download/Update from Apple Store
- Download/Update from Android & Google Play Store

4. If you were emailed a temporary password, please enter that along with your email address to log in:

- If you do not have a temporary password, or have forgotten your password, click "Forgot Your Password?" on the home screen to be sent a temporary password.
- If you were previously having issues logging in, and have just updated your phone or app as recommended in steps 1 through 3, please try logging in again now.

If you have a Gmail address or Apple Mail account registered with your school, you can use the social log in buttons on the home screen to sign into your account directly. Below is a screenshot indicating where you can sign directly in with a Google account.

## **Our Lady of Prompt Succor Catholic School**

318.487.1862 420 21st Street Alexandria, LA 71301 www.promptsuccor.org

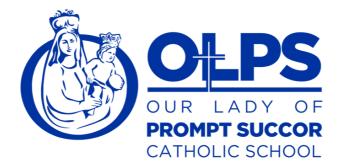

If you have a Gmail address or Apple Mail account registered with your school, you can use the social log in buttons on the home screen to sign into your account directly. Below is a screenshot indicating where you can sign directly in with a Google account.

| ê     | SchoolPass<br>Parent & Student |
|-------|--------------------------------|
| Email | or Usemame                     |
| Passw | ad                             |
|       | Legin                          |
|       | sign in with                   |
|       | G Google                       |
| 4     | () Facebook                    |
| 1     | Sign in with Apple             |
|       | Forgot Your Password?          |

Should you continue to experience issues, please reset your password on the Parent App home screen by clicking "Forgot Your Password?" and using the email address your school has on file.

- Perform a search in your inbox or spam folder for an automated message from "SchoolPass.com" and subject line "Temporary Password"
- Return to the parent app and sign in with the temporary password indicated in the email
- Once logged in, reset your password on the "Profile" tab
- If there is no email recognized, contact your school's technical support to ensure that they have the correct email address for you

If you need further assistance, please send us a message at support@schoolpass.com with the following information:

- Phone make (I.e. iPhone 11 Pro)
- Phone Operating System version (I.e. 13.6.1)
- SchoolPass Parent App version (I.e. 1.0.4.3305)
- Name of school
- Email address you are attempting to log in with
- If there are any error messages, please attach a screenshot

## **Our Lady of Prompt Succor Catholic School**

318.487.1862 420 21st Street Alexandria, LA 71301 www.promptsuccor.org